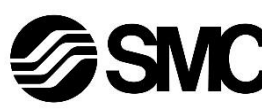

# **Manual de instrucciones**

**Dispositivo de buses de campo - Unidad SI para DeviceNet®**

# **EX180-SDN3# / SDN4# / SDN5# / SDN6#**

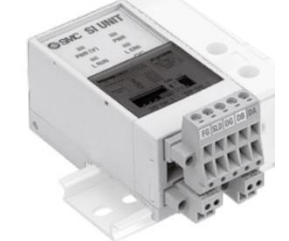

El uso previsto de este producto es controlar las válvulas neumáticas e I/O mientras están conectadas al protocolo DeviceNet® .

# **1 Normas de seguridad**

El objeto de estas normas de seguridad es evitar situaciones de riesgo y/o daño del equipo. Estas normas indican el nivel de riesgo potencial mediante las etiquetas de «Precaución», «Advertencia» o «Peligro». Todas son importantes para la seguridad y deben de seguirse además de

las normas internacionales (ISO/IEC) \*1) y otros reglamentos de seguridad. ISO 4414: Energía en fluidos neumáticos - Recomendaciones generales para los sistemas.

ISO 4413: Energía en fluidos hidráulicos - Recomendaciones generales para los sistemas.

IEC 60204-1: Seguridad de las máquinas – Equipo eléctrico de las máquinas. (Parte 1: Requisitos generales)

ISO 10218-1: Robots y dispositivos robóticos - Requisitos de seguridad para robots industriales - Parte 1: Robots

• Para más información, consulte el catálogo de producto, el manual de funcionamiento y las precauciones de manejo de productos SMC.

• Guarde este manual en un lugar seguro para futuras consultas.

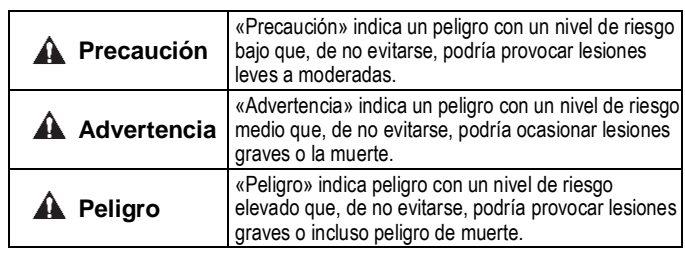

# **Advertencia**

- **Compruebe siempre la conformidad con las leyes y reglamentos de seguridad relevantes.**
- Todos los trabajos deben realizarse de manera segura por una persona cualificada conforme a la reglamentación nacional aplicable.

# **A** Precaución

- Establezca una conexión a tierra para garantizar la resistencia al ruido del sistema de buses de campo. La conexión a tierra individual debe establecerse en el producto con un cable corto.
- Consulte el manual de funcionamiento en el sitio web de SMC (URL: [https://www.smcworld.com\)](https://www.smcworld.com/) para más instrucciones de seguridad.
- Los productos especiales (-X) pueden presentar especificaciones diferentes a las mostradas en la sección Especificaciones. Contacte con SMC para los diagramas específicos.

# **2 Especificaciones**

# **2.1 Especificaciones generales**

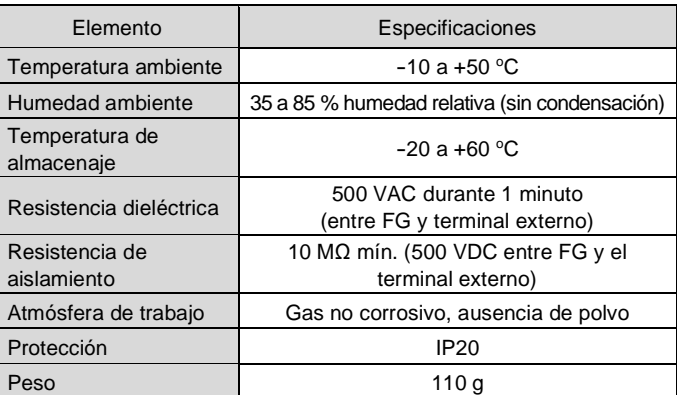

# **2.2 Especificaciones eléctricas**

#### **Advertencia** AN

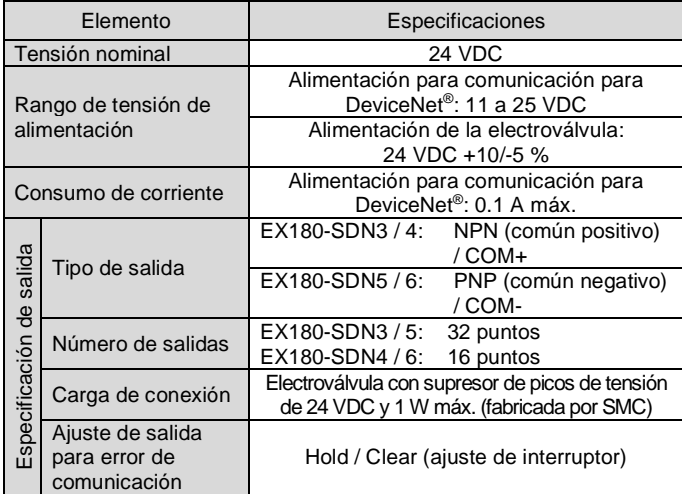

El cableado del cable DeviceNet® y del conector de comunicación se muestra a continuación.

#### **2.3 Especificaciones de comunicación**

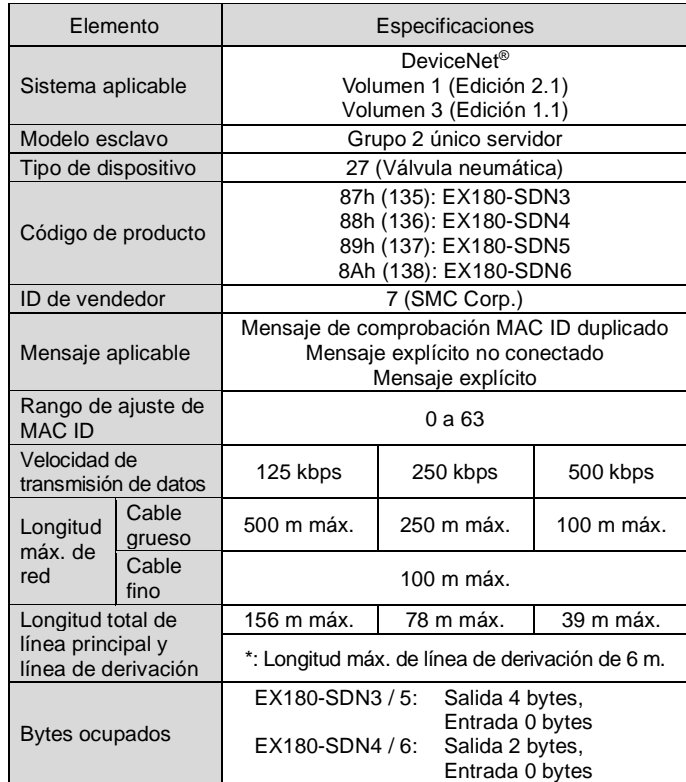

# **3 Designación y funciones de las piezas**

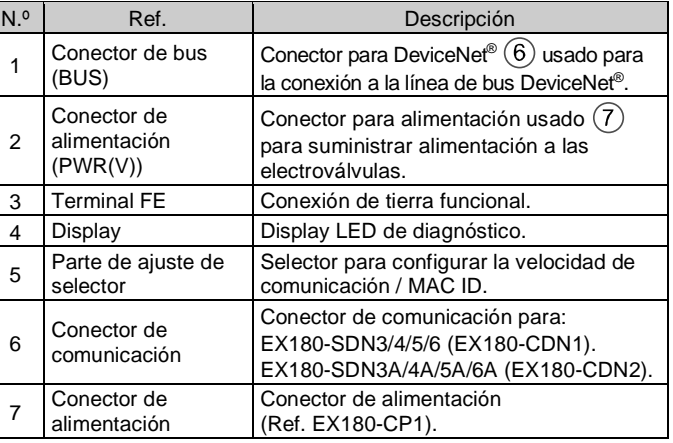

# **4 Instalación**

#### **4.1 Montaje**

#### **Advertencia**

• Lea detenidamente las normas de seguridad y asegúrese de comprender su contenido antes de realizar la instalación del producto. • Series de válvulas aplicables: SJ2000, SJ3000, S0700

# **Precaución**

- Asegúrese de desconectar la alimentación.
- Compruebe que no haya partículas extrañas en el interior de la unidad SI.
- Si la unidad SI no se monta adecuadamente, las PCB interiores pueden resultar dañadas o puede entrar líquido y/o polvo en el interior de la unidad.

1) Monte la unidad SI en el bloque de válvulas de forma que la guía de montaje de la carcasa de la unidad SI coincida con la ranura del bloque.

2) Asegure la unidad SI usando los dos bloqueos deslizantes.

El EX180-SDN3/4/5/6 no se puede montar en el bloque de válvulas del EX180-SDN1/2 y viceversa.

# **4 Instalación (continuación)**

#### **4.2 Entorno de instalación**

- Evite utilizar el producto en entornos donde esté expuesto a gases corrosivos, productos químicos, agua salina o vapor.
- Evite los ambientes explosivos.
- No exponga el producto a la luz directa del sol. Utilice una cubierta protectora adecuada.
- No instale el producto en zonas sometidas a vibraciones o impactos superiores a los indicados en las especificaciones.
- Evite realizar el montaje del producto en lugares expuestos a calor radiante que provocará un aumento de la temperatura más allá de las especificaciones del producto.

# **5 Cableado**

#### **5.1 Conector de comunicación**

- Conecte las líneas de señal a los pins asignados (mostrados a continuación).
- El conector de comunicación es adecuado para uso con tamaños de cable de AWG24 a AWG12 (0.2 mm<sup>2</sup> a 2.5 mm<sup>2</sup>).
- El par de apriete de los tornillos terminales es de 0.5 a 0.6 N•m.

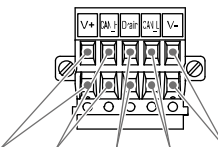

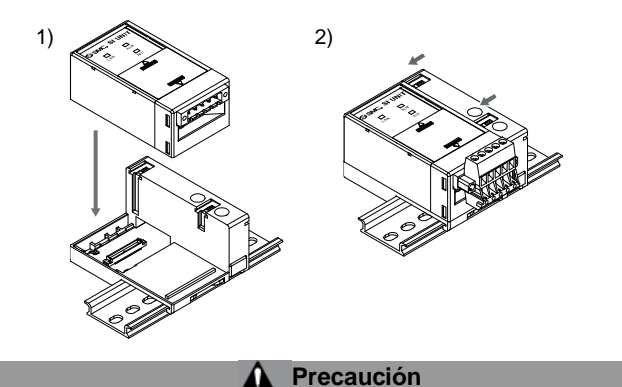

• Durante el montaje del conector en la unidad SI, apriete los tornillos de fijación del conector (tornillos M2.5) a un par de apriete de 0.2 a 0.3 N•m.

# **5.2 Terminador de bus**

• Se requiere un terminador de bus en ambos extremos del segmento de bus DeviceNet® (mostrado a continuación). La especificación de la resistencia de terminación es 121  $\Omega$  ±1 %, 1/4 W.

**5.3 Conector de alimentación**

- Conecte el cableado de alimentación al conector de alimentación (Ref. EX180-CP1).
- El conector de alimentación se puede utilizar con tamaños de cable de AWG28 a 16 (0.14 mm<sup>2</sup> a 1.5 mm<sup>2</sup>).
- La estructura de alimentación de la unidad EX180 consta de dos sistemas. Dichos sistemas pueden operar usando una o dos fuentes de alimentación.
- Conecte los cables a los pins asignados (mostrados a continuación). • Durante el montaje del conector a la unidad SI, apriete firmemente
- los tornillos del cableado (tornillos de cabeza ranurada M2) con un par de apriete de 0.22 a 0.25 N•m.

INSTRUCCIONES ORIGINALES

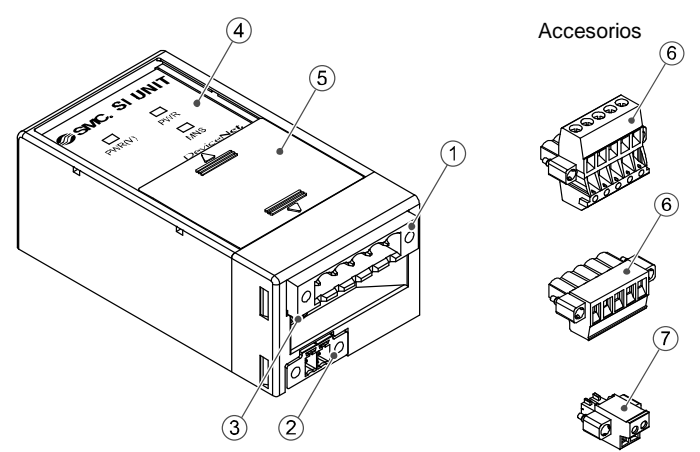

Conector de alimentación EX180-CDN1

Conector de alimentación EX180-CDN2

Rojo Blanco Purga Azul Negro

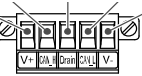

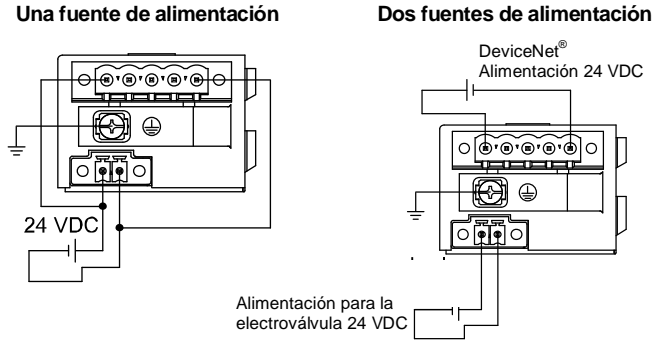

Rojo Blanco Purga Azul Negro

Rojo Blanco Purga Azul Negro

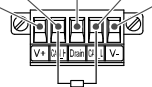

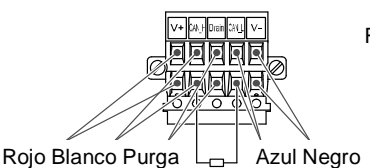

Resistencia de terminación

Resistencia de terminación

#### EX180-TF2Z162ES

# **5 Cableado (continuación)**

#### **5.4 Conexión a tierra**

• Conecte la toma de tierra (FG) al cable de tierra funcional. La conexión a tierra individual debe establecerse cerca del producto. La resistencia a tierra debe ser de 100 ohmios o inferior. Apriete firmemente el terminal FG (tornillo de cabeza redonda M3) a un par de apriete de 0.3 N•m.

# **6 Ajuste**

#### **6.1 Ajuste de los selectores**

- Los conmutadores solo se pueden ajustar con la alimentación desconectada.
- Abra la tapa y ajuste los conmutadores con un destornillador
- pequeño de cabeza plana. Cierre la tapa tras el ajuste. • Ajuste los conmutadores antes del uso.
- 

#### **6.1.1 Ajuste de dirección (MAC ID)**

• La dirección de DeviceNet® (MAC ID) se puede ajustar de 0 a 63 usando el interruptor n.º 1 a 6. El ajuste predeterminado es 63 (todos los interruptores en ON).

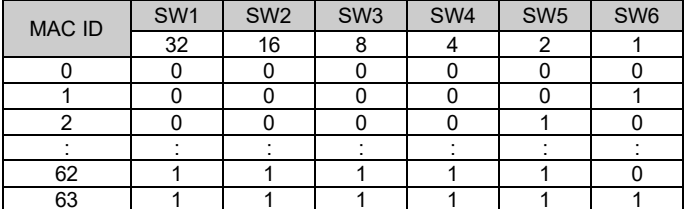

# **6.1.2 Ajuste de la velocidad de comunicación**

• La velocidad de comunicación DeviceNet® se puede ajustar a 125, 250 o 500 kbps usando el interruptor n.º 7 y 8. El ajuste predeterminado es 125 kpbs.

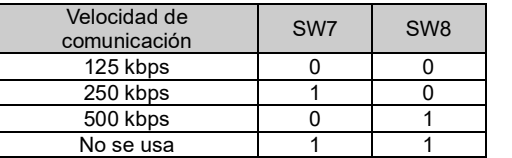

#### **6.1.3 Ajuste de HOLD / CLEAR**

• Establezca la reacción de las salidas a un error de comunicación usando el interruptor n.º 9. El ajuste predeterminado es CLEAR.

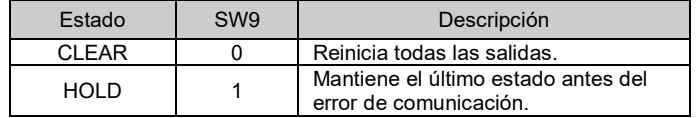

El comportamiento de la salida se puede configurar individualmente a través de la red DeviceNet® en caso de que se produzca un error de comunicación. En ese caso, el interruptor DIP n.º 9 queda invalidado.

#### **6.1.4 Ajuste de HW / SW**

• Las modificaciones de la dirección y la velocidad se pueden realizar localmente (modo HW usando el interruptor 10) o en la red (modo SW). El ajuste predeterminado es «modo HW».

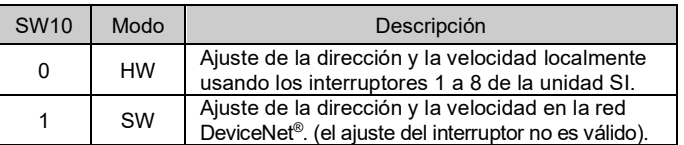

Si se selecciona el modo HW, los ajustes guardados usando el modo SW serán sustituidos por los ajustes HW.

# **7 Display LED**

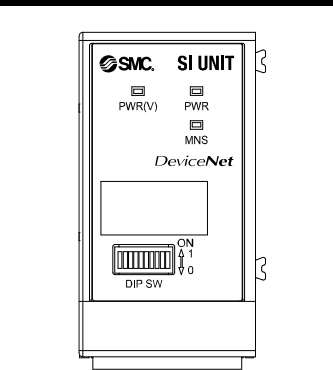

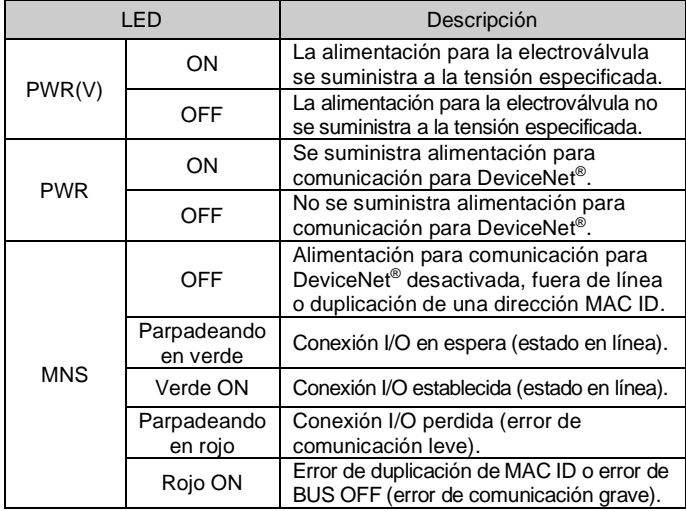

URL[: https://www.smcworld.com](https://www.smcworld.com/) (Global) [https://www.smc.eu](https://www.smc.eu/) (Europa) SMC Corporation, 4-14-1, Sotokanda, Chiyoda-ku, Tokio 101-0021, Japón Las especificaciones pueden sufrir modificaciones sin previo aviso por parte del fabricante.

# **8 Forma de pedido**

Consulte el catálogo o el manual de funcionamiento en el sitio web de SMC (URL: [https://www.smcworld.com\)](https://www.smcworld.com/) para obtener información sobre la "Forma de pedido".

# **9 Dimensiones externas (mm)**

Consulte el catálogo o el manual de funcionamiento en el sitio web de SMC (URL[: https://www.smcworld.com\)](https://www.smcworld.com/) para el esquema de dimensiones.

# **10 Mantenimiento**

# **10.1 Mantenimiento general**

# **Precaución**

- El incumplimiento de los procedimientos de mantenimiento apropiados podría causar un funcionamiento defectuoso del producto, produciendo daños al equipo.
- No se necesita aire comprimido en este caso.
- El mantenimiento de los sistemas neumáticos deberá ser realizado únicamente por personal cualificado.
- Antes de llevar a cabo el mantenimiento, desconecte el suministro eléctrico y asegúrese de cortar la presión de alimentación. Confirme que el aire se ha liberado a la atmósfera.
- Tras la instalación y el mantenimiento, conecte el suministro eléctrico y de presión al equipo y realice pruebas de funcionamiento y de fugas para comprobar que el equipo está correctamente instalado.
- Si alguna conexión eléctrica resulta afectada durante el mantenimiento, asegúrese de que vuelvan a conectarse correctamente y que se llevan a cabo las comprobaciones de seguridad necesarias para garantizar la conformidad continuada con la reglamentación nacional aplicable.
- No realice ninguna modificación del producto.
- No desmonte el producto a menos que se indique en las instrucciones de instalación o mantenimiento.
- Detenga el funcionamiento si el producto no funciona correctamente.

# **11 Limitaciones de uso**

**11.1 Garantía limitada y exención de responsabilidades/Requisitos de conformidad**

Consulte las «Precauciones en el manejo de productos SMC».

# **12 Eliminación del producto**

Este producto no debe desecharse como residuos municipales. Compruebe la reglamentación local y las directrices para la correcta eliminación de este producto para reducir el impacto sobre la salud humana y el medio ambiente.

# **13 Contactos**

Consulte [www.smcworld.com](http://www.smcworld.com/) o [www.smc.eu](http://www.smc.eu/) para su distribuidor/ importador local.

# **SMC Corporation**

© 2021 SMC Corporation Todos los derechos reservados. Plantilla DKP50047-F-085M

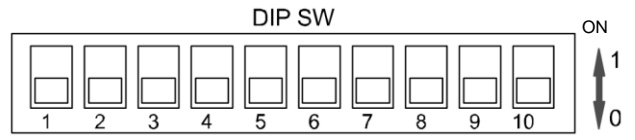